# **Katalógus**

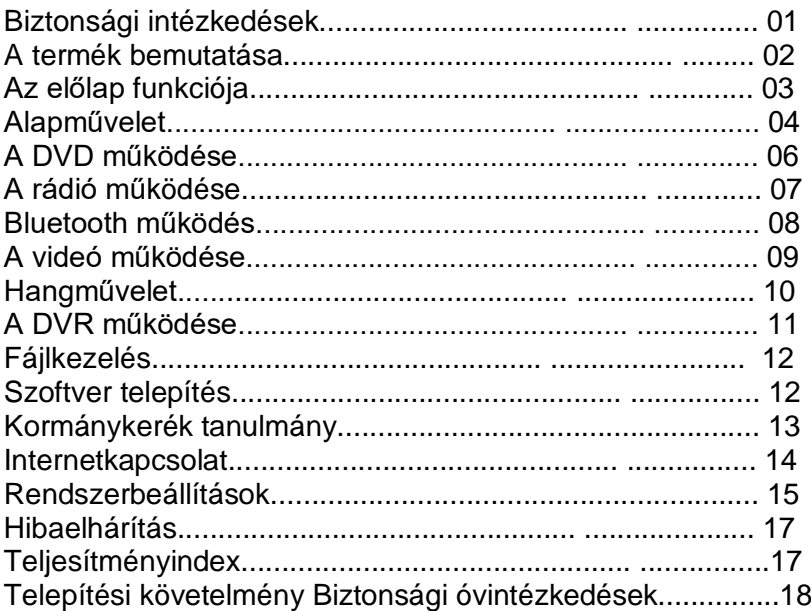

• Termékünk csak 12 V-os autós tápellátásra alkalmas (földelő vezeték szükséges). Kérjük, hogy termékünket ne közvetlenül teherautóra vagy autóbuszra telepítse, különben megsérül

• Kérjük, ne nézzen TV-t vagy más videót vezetés közben, mivel ezt az állami törvények tiltják.

⦁ Tilos a biztosítékot szakember irányítása nélkül módosítani, mert az károsíthatja a terméket vagy tüzet.

⦁ Saját biztonsága érdekében és a KRESZ megsértésének elkerülése érdekében

Kérjük, ne nézzen videót vezetés közben a közlekedési balesetek elkerülése érdekében.

⦁ A termék biztonsága és normál használata érdekében erősen ajánlott, hogy a terméket szakemberrel vagy hivatalos kereskedővel telepítse.

Kérjük, ne szerelje szét vagy ne saját maga javítsa a terméket, hogy elkerülje a további károkat vagy baleseteket. Minden további információért forduljon a helyi autós DVD-kereskedőhöz.⦁ Ne helyezze a terméket olyan helyre, ahol

nedves vagy fröccsenő víz érheti, hogy elkerülje az áramütést, a sérüléseket vagy akár a rövidzárlat miatti tüzet.

⦁ A hátranézet funkció, amelyet csak a tolatási asszisztensre használnak, nem vállal felelősséget, ha tolatás közben baleset történik.

Megjegyzés: A rövidzárlatok elkerülése érdekében, kérjük, állítsa le az autót, és csatlakoztassa le az ACC-t és a B+-t a telepítés előtt.

Nagy érzékenységű, kapacitású érintőképernyő többpontos indukciós Super 64 GB tárolómemóriával

Tökéletes kompatibilitás a vezetési rekordokkal, tolatás után

 Beépített funkciók: GPS navigáció, WI-FI, DVD lejátszó, rádió, Bluetooth, USB/SD stb.

OS verzió: Android 10.0

 Támogatja a legújabb Android 10.0 és 10.0 rendszert vezeték nélküli Audioés video átvitellel, a mobiltelefon szinkronizálható a DVD-vel, és még több a tudomány és a technológia korszakának varázsa.

 Navigáció: teljes mértékben támogatja a piacon lévő összes fő navigációs szoftvert, szabadon beállíthatja a navigációs útvonalat, kiválaszthatja a navigációs hang prioritását.

Különböző indítóképernyőt választhat, több nyelvet támogat

Profi csapat által tervezett felhasználói felület, átláthatóság, többszörös innováció

Rendszerszoftver, Speciálisan optimalizált grafikus felület, ultragyors és káprázatos húzási effektus, összehasonlítható az Android rendszer zökkenőmentes működésével

Speciálisan optimalizált operációs rendszer, gyors indítás, több védelmi programmal, és soha nem veszett el; a modul minden indításkor újra bekapcsol, a memória optimális, nulla kockázat.

FM rádió: Támogatás Európában, Ausztráliában, Dél-Amerikában, Észak-Amerikában, Oroszországban, Japánban és más globális rádiórendszerekben.

# **Előlap funkció**

MIC :Mikrofon Rádió: Kattintson a rádió interfész váltásához DVD: Kattintson a DVD interfész eléréséhez GPS: Kattintson a navigációs felület eléréséhez / Hosszan nyomja meg a javításhoz BT: Kattintson a BT interfész eléréséhez SD-kártyanyílás: Helyezzen be SD-kártyát a térképhez vagy a fájlokhoz **EJECT: Kattintson a lemez kiadásához** Menü: Kattintson a Főmenü eléréséhez / Hosszan nyomja meg a "Kezdőlap" eléréséhez.

Beállítás: Kattintson a Beállítás felület eléréséhez.

Lejátszás / Leállítás: Kattintson a lemez lejátszásához vagy leállításához.

Forgó gomb (POWER): Kattintson az indításhoz / Hosszan nyomja meg a kikapcsoláshoz / Forgassa a hangerő beállításához

Forgató gomb (Némítás): Kattintson a Csendes beállításához / Hosszan nyomja meg a képernyő kikapcsolásához / Forgassa a fel vagy le kiválasztásához

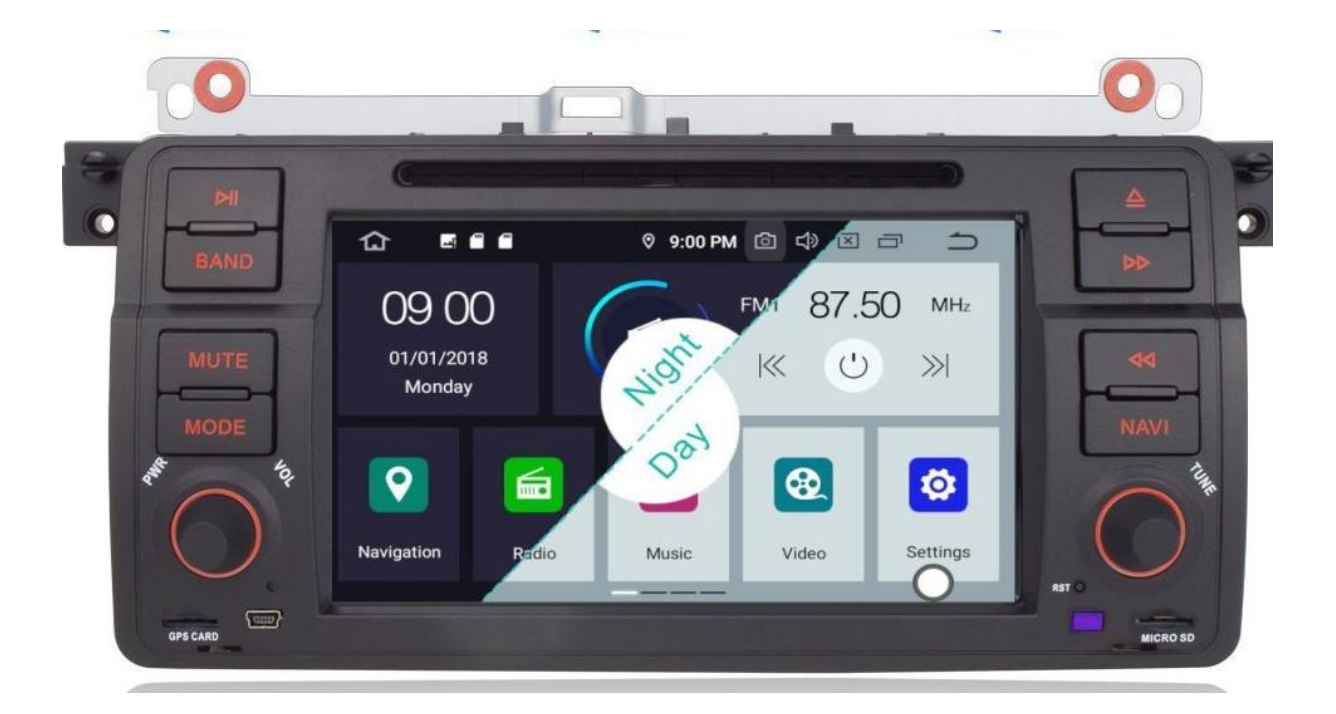

# Kapcsolja be/ki a készüléket

Leállított üzemmódban nyomja meg a bekapcsológombot az előlapon vagy a távirányítón a készülék bekapcsolásához; Helyezze be a CD-lemezt, és bekapcsolhatja a készüléket; munka közben nyomja meg hosszan a bekapcsológombot az előlapon, vagy a távirányító kikapcsolja a készüléket

### Hangerő beállítása

Forgassa el a hangerő gombot az előlapon (egyes modellek hangerőszabályzó gombjai VOL

+ / - gomb az előlapon), vagy nyomja meg a hangerőszabályzó VOL + /- gombot a távirányítón a gép hangerejének beállításához.

### Némítás kapcsoló

Nyomja meg a MUTE gombot a panelen vagy a távirányítón a rendszer némításának engedélyezéséhez, nyomja meg újra vagy állítsa be a hangerőt, visszaállíthatja a hangot.

#### Háttérvilágítás kapcsoló

Nyomja meg a háttérvilágítás kapcsolót (LIGHT) a billentyűzeten, vagy a távirányító be-/kikapcsolhatja a kijelző háttérvilágítását.

**Lejátszási forrás kiválasztása** 

Az SRC gomb megnyomásával az előlapon vagy a HOME gombbal válthat a főoldalra

és az aktuális mód. Rádió, Bluetooth, AV1, AV2, mobil TV, SD kártya lejátszás,

USB, Lemez lejátszás vagy CDC lemezváltó alatt, Nyomja meg( $\widehat{\mathbf{a}}$ ) gombbal térhet vissza a főoldalra. Ezen a felületen érintse meg a különböző funkcióikonokat a megfelelő interfészt. Érintse meg balra az APP felületbe való belépéshez, letöltheti a szórakoztató szoftvert, és behelyezheti ezt a felületet. Az egyes ikonok 3 másodpercig tartó megnyomásával megváltoztathatja az ikon helyét. Kérjük, ellenőrizze az egyes funkciók részletes működését a későbbi fejezetekben. slide touch Kezdőlap válthat különböző kezdőlap.

### Main Interface

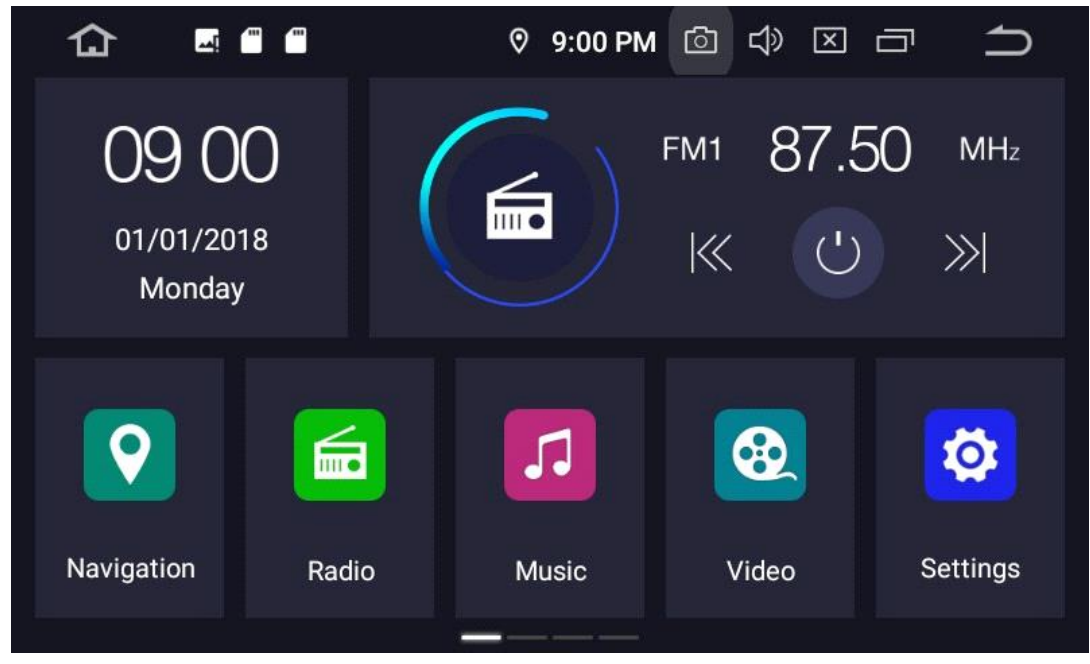

# APP Interface

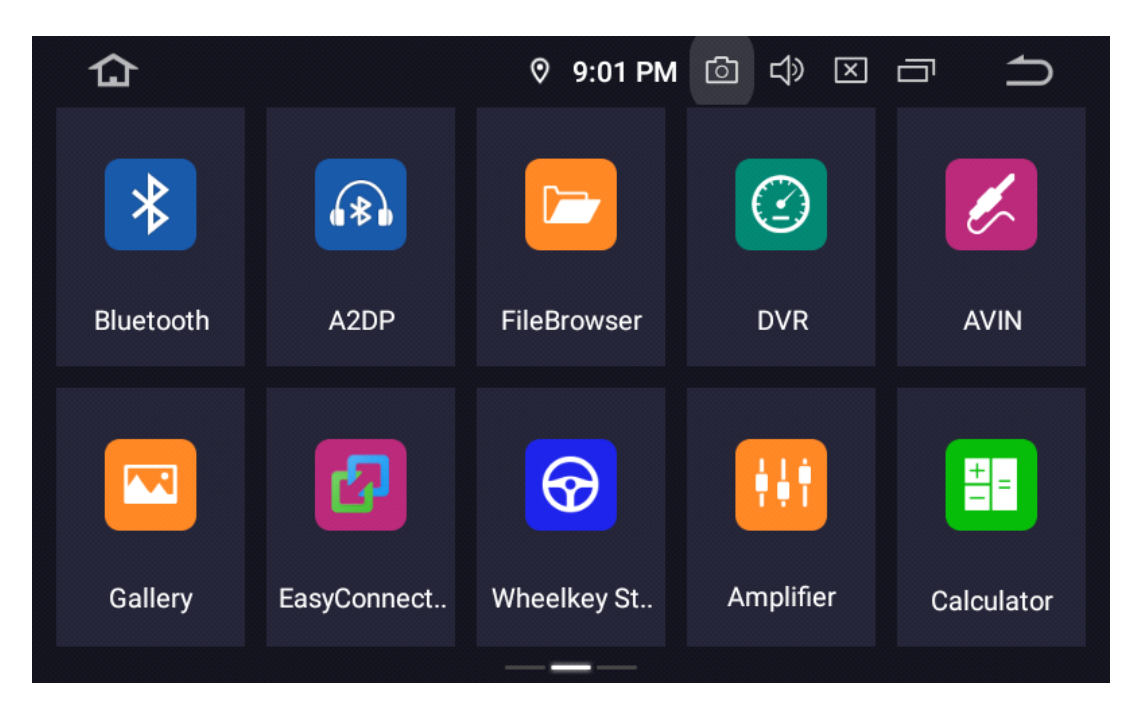

Bármely interfésznél óvatosan helyezze be a lemezt a DVD-nyílásba, a lemez a termékbe kerül, majd automatikusan a DVD-interfészre vált; termékünk támogatja a DVD/CD/MP3/MP4 és egyéb formátumokat; A videó lejátszása közben érintse meg a képernyőt, akkor megjelenik egy vezérlőmenü.

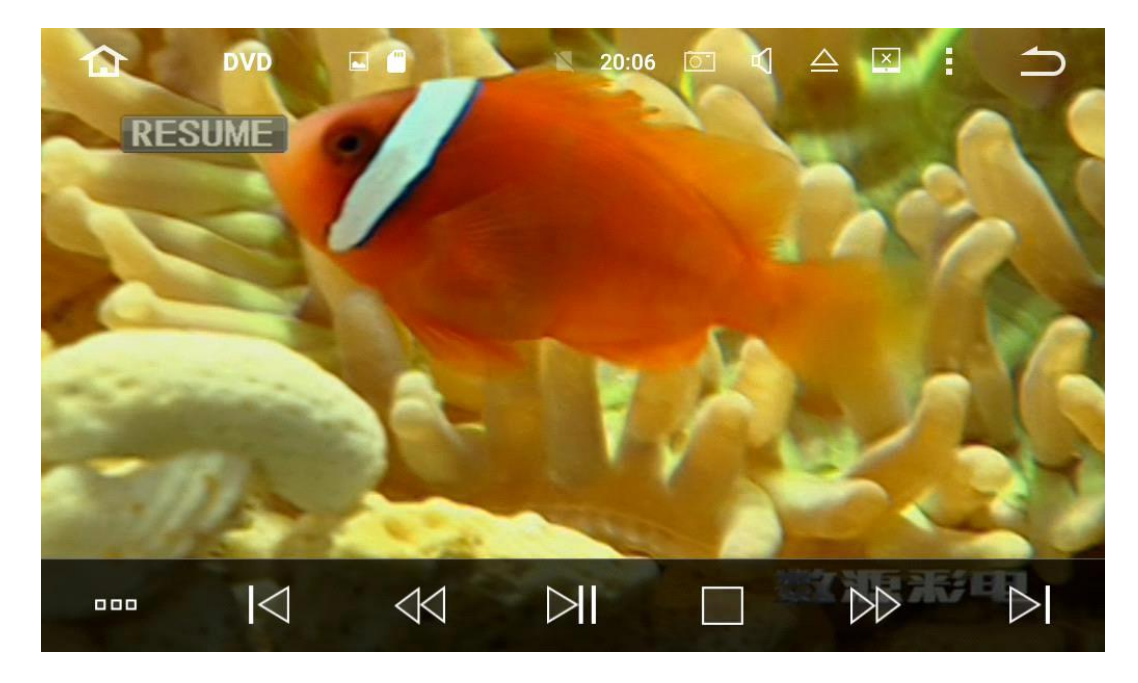

A Contrals menü működése:

1.Lejátszási lista 2.Utolsó 3.FR 4.Lejátszás/Szünet 5.Lejátszás/leállítás 6.FF 7.Következő

⦁ Felirat kapcsoló: Ha a lemezen több feliratozás is van, kattintson erre az ikonra a felirat váltásához.

⦁ Nyelvváltás: Ha többféle nyelv közül választhat, kattintson erre az ikonra a nyelv váltásához.

- ⦁ Dalok menü: Megjelenített dalok fejezetei és neve.
- ⦁ Meg tudja ismételni a dalokat A-tól B-ig
- ⦁ Összetett billentyű: Kattintson rá egy tájolási billentyűzetet, duplán kattintva pedig egy számbillentyűzetet.

Kattintson a keret FM gombjára bármely felületen, vagy kattintson a rádió ikonra a főmenüben, így beléphet a rádió felületére. A rádió két sávra osztva FM/AM (FM1-2-3; AM1-2); Az FM 18 érvényes rádióállomást, az AM 12 érvényes rádióállomást tud tárolni. További információ erről a forrásszövegrőlTovábbi fordítási információhoz forrásszöveg szükséges Visszajelzés küldése

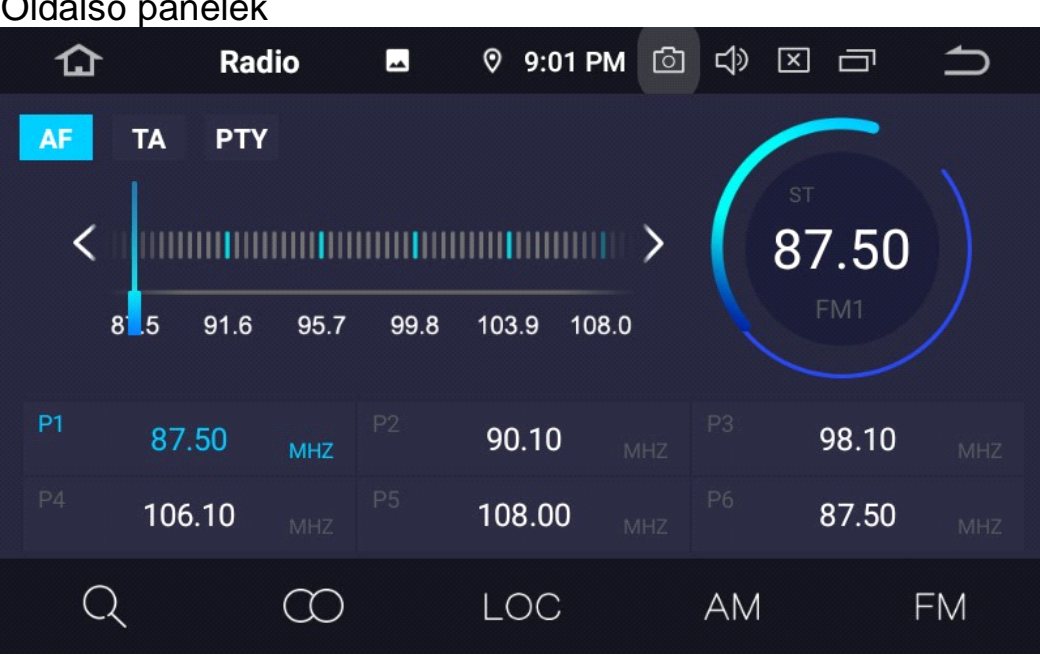

• Put back 0.1M when use manual search.

⦁ Tegyen vissza egy rádióállomást, ha manuális keresést használ.

⦁ Keresés gomb: kattintson rá, majd indítsa el a rádióállomás automatikus keresését, kattintson újra, állítsa le az automatikus keresést.

⦁ Lépjen előre egy rádióállomást, ha manuális keresést használ.

⦁ Lépjen előre 0,1 millióval, ha manuális keresést használ.

LOC: Nyissa meg a távoli rövid hatótávolságú funkciót. ST: Sztereó váltás

Lépjen be a Bluetooth felületre, keresse meg a termék bluetooth nevét és jelszavát (például:0000), indítsa el a telefon Bluetooth funkcióját, majd keresse meg a termék Bluetooth-eszközeit, majd párosítsa. A rendszer támogatja a telefonhívást, a zenét, a telefonkönyvet, a telefonrögzítés funkciót, minden funkciót kiválaszthat a BT interfész ikonján

# **Eszköz neve**

**Jelenítse meg az aktuális Bluetooth-eszköz nevét**.

# **PIN-kód**

 $\sim$ 

**Megjeleníti az aktuális Bluetooth-párosítási jelszót.**

**Kattintson a jobb oldalon található ábrára vagy nyílra, hogy belépjen a jelszómódosítás módba. Adjon meg egy tetszőleges 4 számot a készülék csatlakozási jelszavának módosításához.**

### **Automatikus csatlakozás**

**Kattintson a kapcsoló ikonra a jobb oldalon annak kiválasztásához, hogy automatikusan csatlakozzon-e az utoljára csatlakoztatott eszközhöz**

#### **Automatikus válasz Kattintson a jobb oldalon lévő kapcsolóra annak kiválasztásához, hogy automatikusan fogadja-e a Bluetooth-hívást**

Kattintson a videó ikonra a termék videofájljának vagy SD/USB-videófájljának lejátszásához;

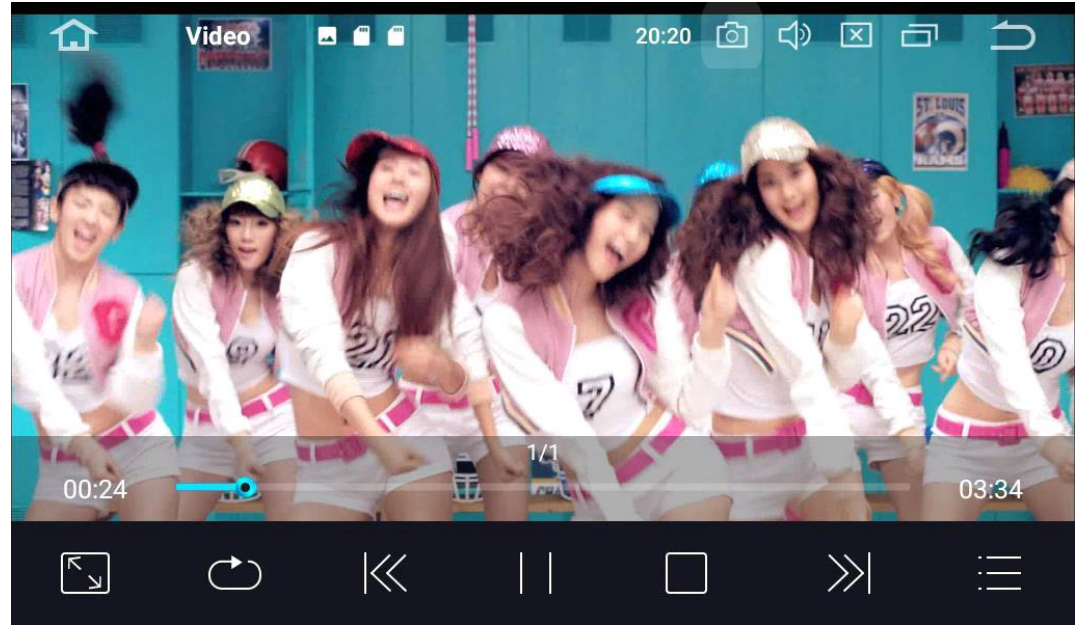

Termékünk támogatja az MP4, AVI és más ismert formátumokat, valamint támogatja az 1080P HD videolejátszást.

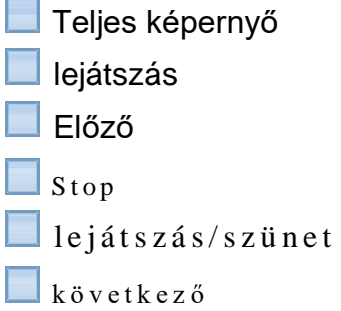

 $\blacksquare$  Törölje a kiválasztott videofájlt a lejátszási listából

Videófájl hozzáadása

**L**lejátszási lista

Kattintson a zene ikonra a termék hangjának vagy SD/USB audiofájljának lejátszásához; Az Ön terméke támogatja az MP3, WMA és más ismert formátumokat.

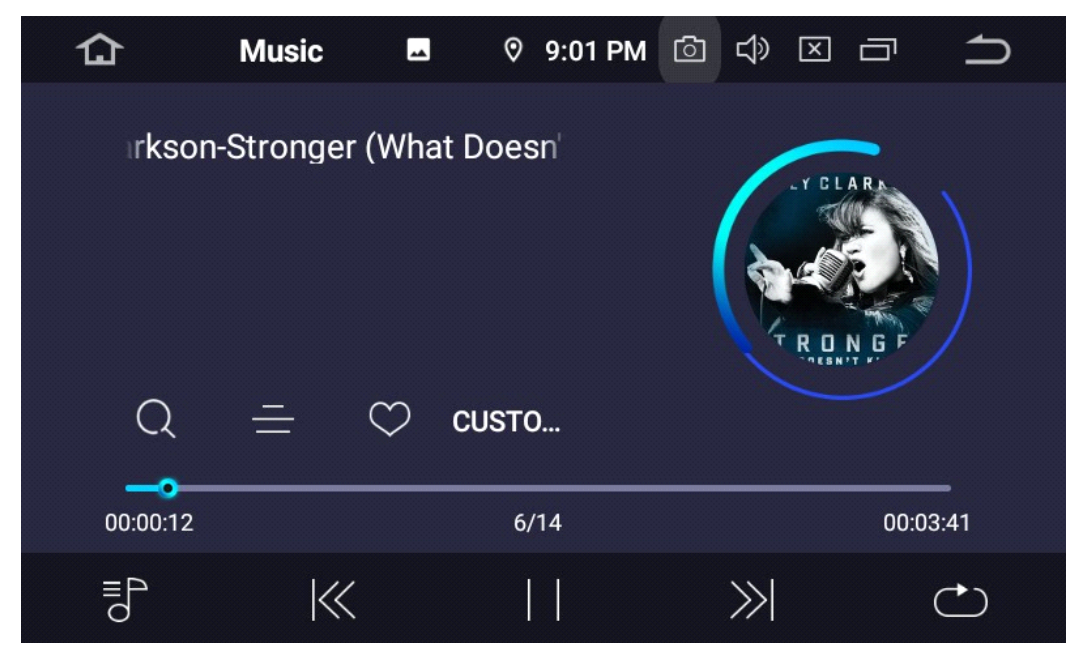

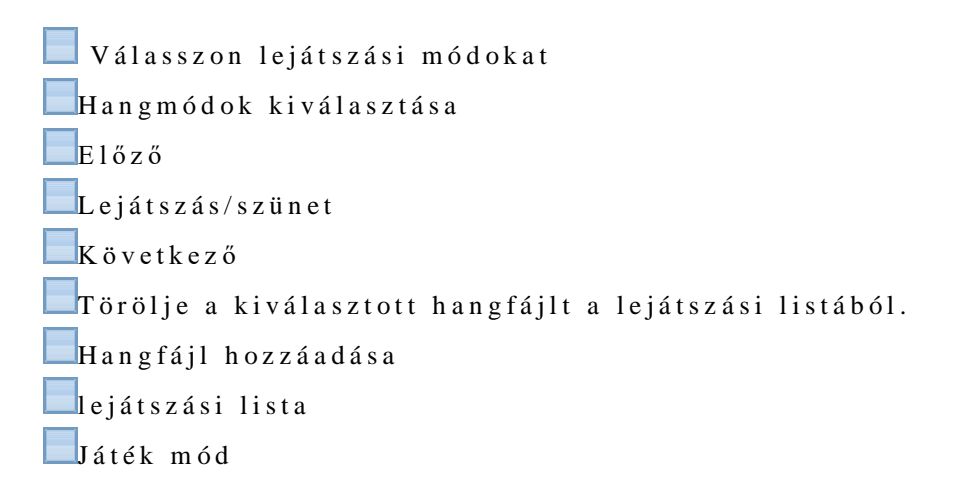

Mivel a meghajtó videót a térképkártyán tárolja, a videofájl nagyon nagy lesz, ezért kérjük, használjon 8 GB-os vagy nagyobb SD kártyát, akkor több videót tárolhat. (A termékünkben lévő bármely USB csatlakozót használhatja a DVR csatlakoztatásához, termékünk automatikusan felismeri a DVR-t.)

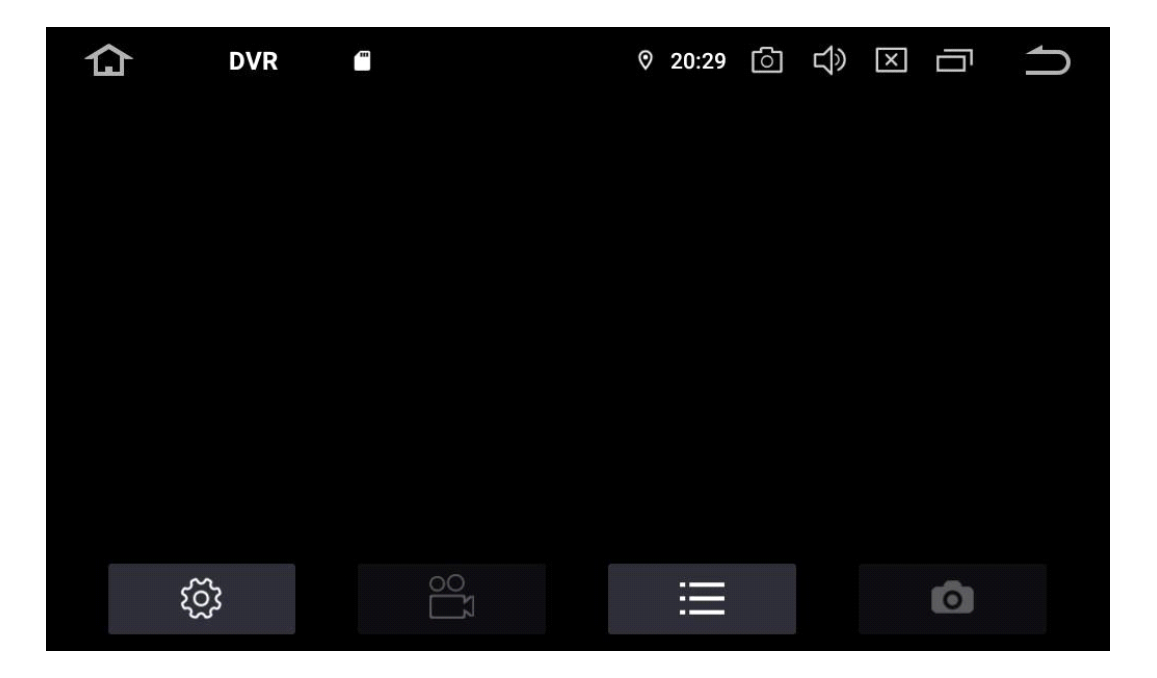

Felvétel megkezdése :

Más háttérműveleteket is végezhet, amikor automatikusan elmenti a videót állítsa le a felvételt.

A rögzített videók listája:

Az idő, hosszúság, szélesség és sebesség megjelenítése a lejátszás bal oldalán felület.

Videórögzítés váltása több kameráról.

Drive Video interfészA fájlokat külső tárolóeszközökről mozgathatja

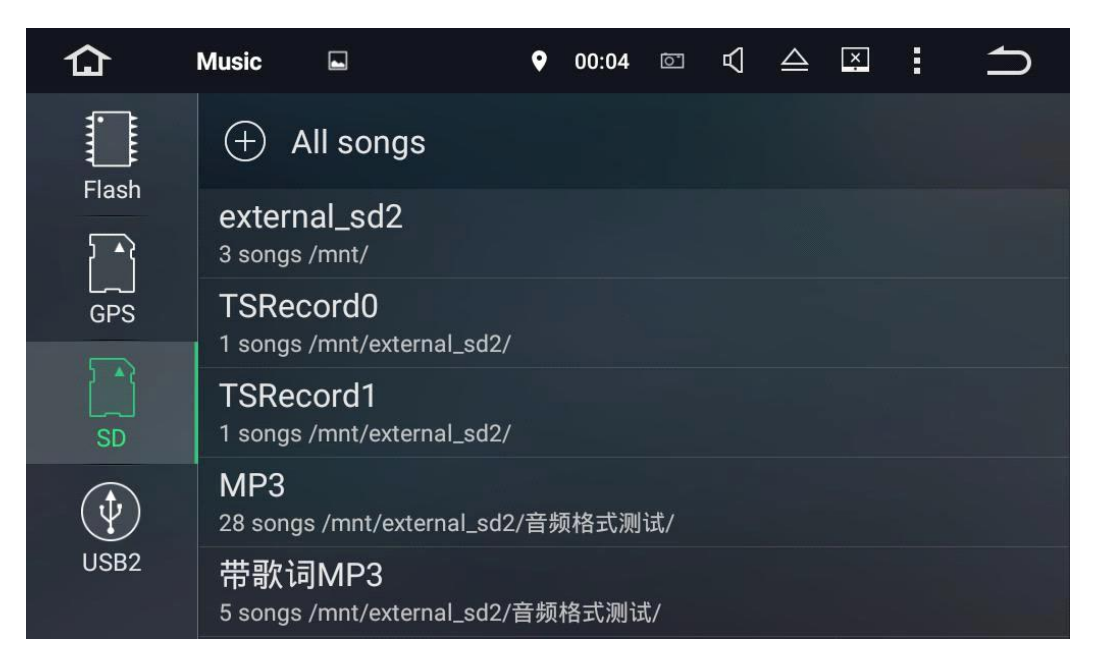

Fájl kiválasztása gomb Másolia a kiválasztott fáilt Illessze be a másolt fájlt Törölje a kiválasztott fájlt

# **Szoftver telepítés**

**Az alkalmazást letöltheti az interneten keresztül,** 

**vagy csatlakozhat számítógéphez. Mentse az** 

**alkalmazást U-lemezére vagy SD-kártyájára, majd** 

**helyezze be a termék autós nyílásába.**

**Keresse meg az alkalmazást, majd telepítse az APK** 

**telepítőcsomagjának hosszan megnyomásával.** 

**Alkalmazás alkalmazás telepítése**

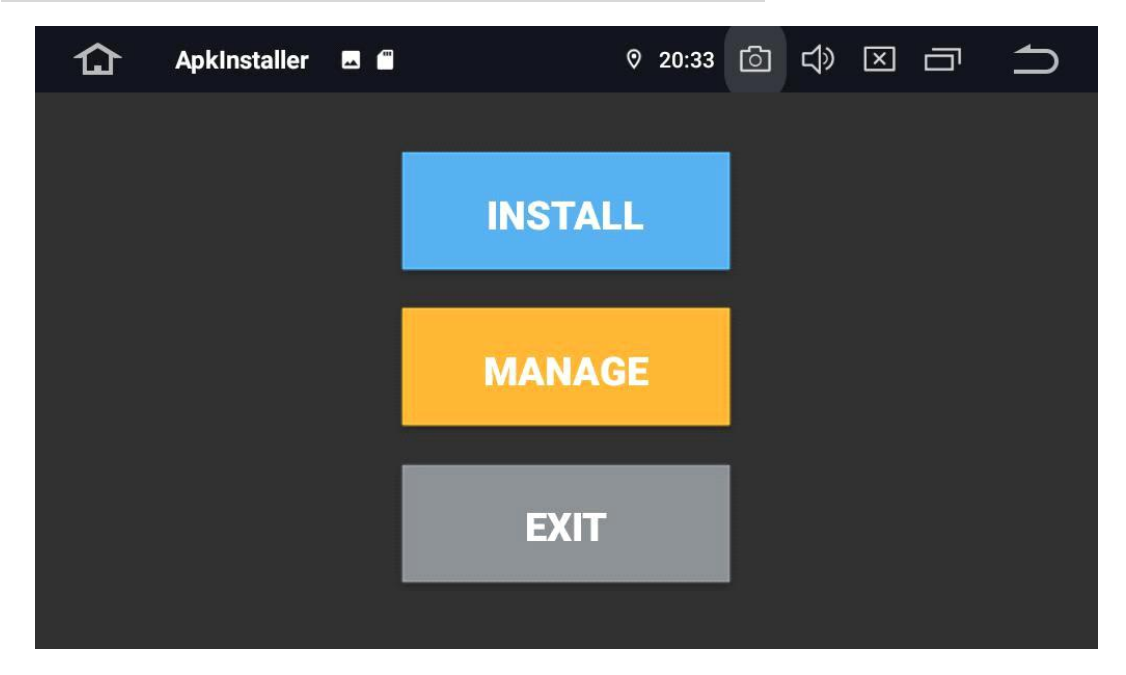

# **Kormánykerék tanítás**

Lépjen be a beállítás menübe, válassza ki a gomb működését. Először állítsa vissza a kormánykereket, majd nyomja meg hosszan a kormányon lévő egyes gombokat, és közben kattintson a megfelelő ikonra a beállítási menüben; Ha a beállítás sikeres, aktiválódik a megfelelő ikon a beállítási menüben.

#### A kormánykerék működése

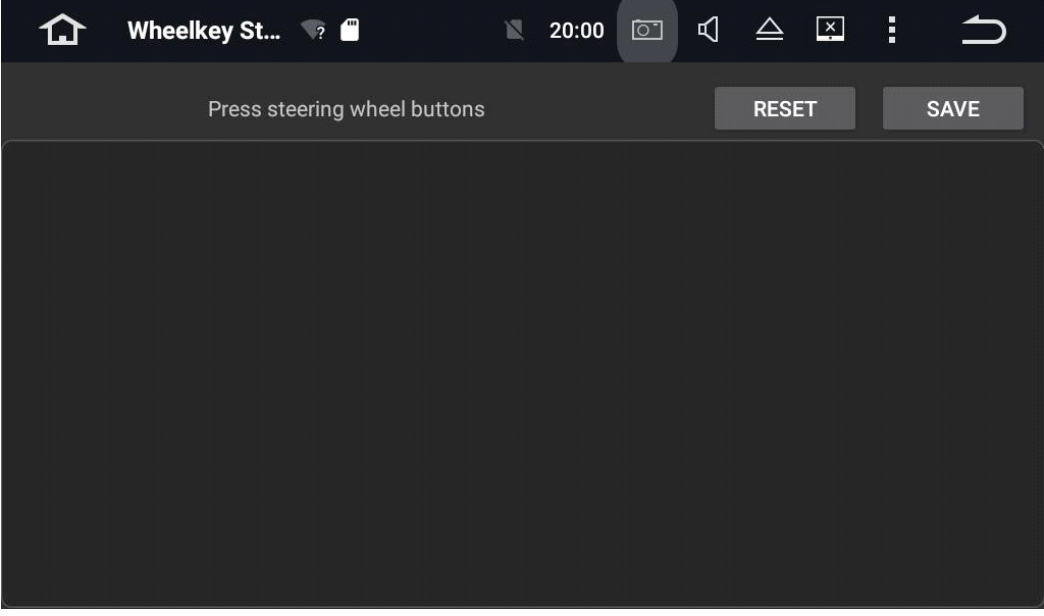

#### **WIFI kapcsolat**

Kattintson a [beállítás ikonra] , írja be a [ NETWORK&Internet ] lehetőséget, kattintson a [WIFI ikonra] a [WIFI beállítás] kiválasztásához. Miután megnyitja a WIFI beállítást, a rendszer megkeresi és magától csatlakoztatja a vezeték nélküli hálózat nevét. Csak ki kell választania a nevet és be kell írnia a jelszót.

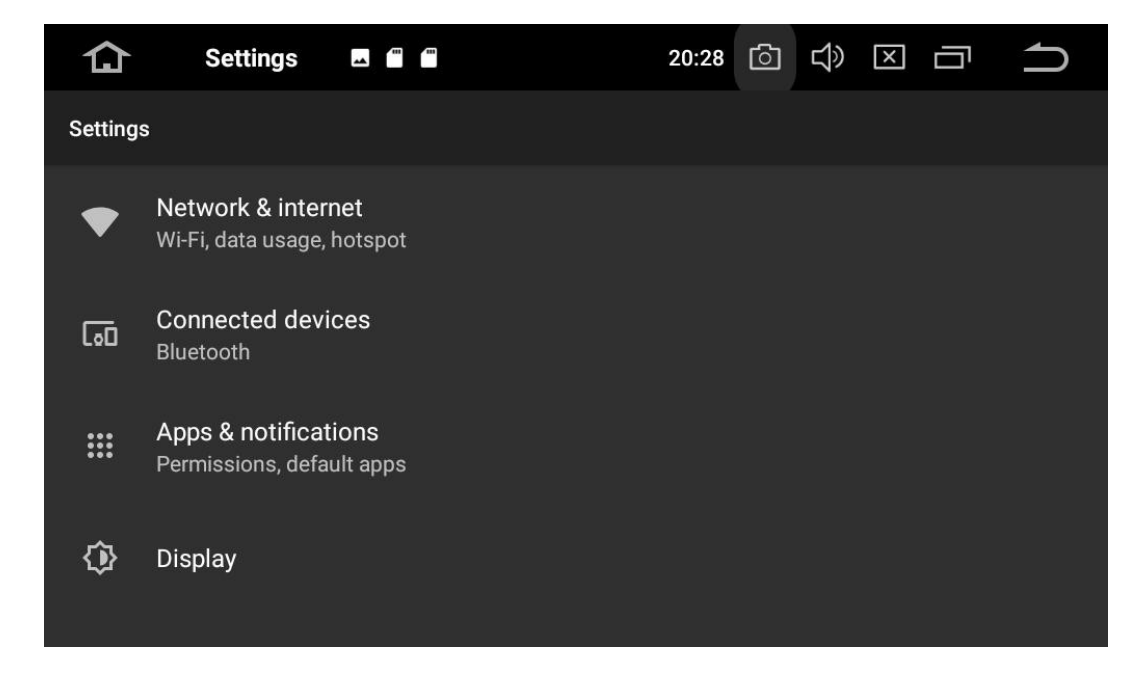

**3G hálózati kapcsolat:**

Helyezze be az USB-3G adaptert, lépjen be a [WIFI & NETWORK interfész] elembe, nyissa meg a WIFI-t, tyúk várjon 15 másodpercet, amikor a WIFI szimbólum megjelenik a [Fő interfész] tetején, majd szörfölhet az interneten 3G.

Az alábbi menüpontok találhatók a beállítás menüben:

WIFI beállítások: Vezeték nélküli és hálózati ;

Hangbeállítások: Különféle értesítési csengőhangok támogatása.

Kijelző beállításai: A képernyő fényerejének és dinamikájának beállításának támogatása. Tárolási beállítások: Ellenőrizze az SD-kártya memóriáját, és távolítsa el az SD-t kártya.

Alkalmazáskezelés: Ellenőrizze a futó helyzetet, erőforrást

a szoftver kiosztása, kirakodása és telepítésének kezelése.

Biztonsági beállítások: Minden program visszaállítása a gyári alapbeállításokra.

Nyelvi és billentyűzetbeállítások: Válassza ki a nyelvet és a beviteli módot.

Dátum és idő beállításai: Időzóna, dátum és formátum beállítása.

Tippek az előlapi gombhoz: Az előlapi gomb gyorsbillentyűivel történő működtetése.

# **Hibaelhárítás**

Ha a termék az alábbi hibák miatt következett be, kérjük, kezelje a problémákat az alábbi megoldásokkal.

Ha továbbra sem működik megfelelően, forduljon az erre felhatalmazott karbantartó központhoz, ahelyett, hogy saját maga szerelné szét a terméket.

# **Nincs kép, nincs hang, nincs jelzőlámpa**

Ellenőrizze, hogy a teljesítményszabályozó nyitva van-e

Ellenőrizze, hogy a tápvezeték nem sérült-e, vagy a

biztosíték kiégett-e.

Ellenőrizze a konnektor és a tápcsatlakozó csatlakozását.

# **Csak kép hang nélkül:**

Ellenőrizze, hogy a menüben a videobeállítások megfelelőek-e, vagy vannak karcolások vagy szennyeződések a lemezen.

Ellenőrizze, hogy a termék rögzítési szöge kisebb-e 30 foknál.

Nincs lemez vagy lemezhiba.

Ellenőrizze, hogy van-e lemez lejátszása.

Ellenőrizze, hogy a lemez felfelé néz-e a feliratozással.

Ellenőrizze, hogy a lemez nem deformálódott-e.

Ellenőrizze, hogy a lejátszott lemez nincs-e karcos vagy szennyezett.

Ellenőrizze, hogy nem túl magas-e a belső hőmérséklet, ha igen, cserélje ki a lemezt

játsszon újra, várja meg, amíg a termék lehűl.

# **A távirányító rendellenesen működik:**

Ellenőrizze, hogy a távirányító elemének töltöttségi szintje megfelelő-e,

Igazítsa egy vonalba a távirányító indítónyílását és a termék érzékelőjét, ellenőrizze, hogy van-e akadály.

#### **Minden funkcióbillentyű meghibásodása:**

Kapcsolja ki, majd indítsa el a visszaállításhoz, majd kapcsolja be újra.

#### **Nem fogadott csatorna**

Ellenőrizze, hogy az antenna megfelelően van-e csatlakoztatva, vagy keresse meg a csatornát manuálisan.

#### **Normal parameters:**

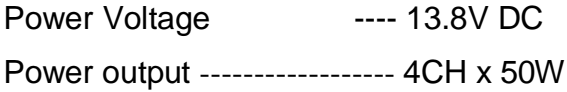

#### **Hardware parameters:**

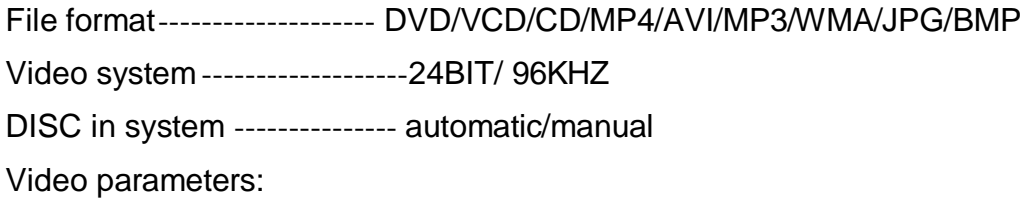

#### **Analogous output** ---- 2.0Vrms

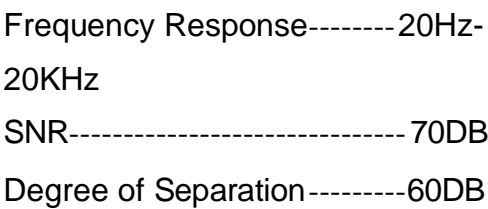

#### **Audio parameters:**

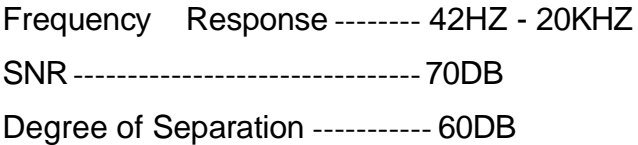

# **Installation Requirement**

**Mainframe telepítési követelmény:**

⦁ A termék biztonsága és normál használata érdekében erősen ajánlott, hogy a terméket szakemberrel vagy hivatalos forgalmazóval telepítse.

Kérjük, ne saját maga szerelje szét vagy javítsa meg a terméket, hogy elkerülje a további károkat vagy baleseteket.

⦁ Indítsa be a motort a termék beszerelése előtt, majd ellenőrizze az automatikus mérő funkció kijelzőjét. ezt követően ellenőrizze az összes gombot az autóban, ezenkívül ellenőrizze, hogy nincs-e karcolás kívül vagy belül az autó felületén. Ha igen, azonnal vegye észre az ügyfelet.

⦁ Leszerelés előtt a telepítőnek magával kell vinnie az összes szállítható fémet vagy más kemény tárgyat

kikapcsolva, nehogy a termék leszerelésekor megsérüljön az ülés vagy a belső kárpit az autóban.

⦁ Szereléskor tegye el az alkatrészeket, hogy elkerülje a belső kárpitok sérülését. És a zűrzavarok időben történő kezelése a vezeték csatlakoztatásakor (ne tartsa őket az autóban). A rövidzárlat elkerülése érdekében a csatlakozást jól szigetelve kell elvégezni.

⦁ Ésszerű kapcsolat, csökkentse az anyagokat, amelyekre nincs szükség, mivel a hely korlátozott

az autóban, így kényelmesebb lesz a telepítés. Az aktív komponensek hatásának megelőzése érdekében a vezeték csatlakoztatása közben jobb, ha a csatlakozó vezetéket rendszeresen be kell tartani (például GPS antenna, kazettás mechanizmus vezetéke, fordított vezeték stb.). Csatlakoztatás után rögzítse a vezetékeket, hogy elkerülje a leesést.

⦁ Ne dugja be és ne húzza ki a vezetéket vagy a tartozékokat, amelyekkel a rendszerindítási állapotban érintkeztek, nehogy a gazdaszámítógép és a tartozékok megsérüljenek.

⦁ Tegye az autót hátramenetbe a tolatókamera felszerelésekor

### . **A GPS antenna felszerelése :**

⦁ Csatlakoztatáskor válassza szét a GPS-antennát és a tápkábelt, és kerülje a másikat

DB az autóban, a jel interferenciájának megelőzése érdekében. Tegyük fel, hogy a GPS antennát az utasülés platformjára helyezzük.

⦁ A GPS-antenna felszerelésekor vízszintes tájolású legyen. Vágjon le egy kicsit feltörő lemezt az autó jobb felső sarkában, hogy csökkentse a vételi jel hatását.

⦁ A telepítés befejezése után: a GPS helymeghatározás és jelfogadás hibakeresése stb.